# Střih videa v prostředí Windows 10 učební text

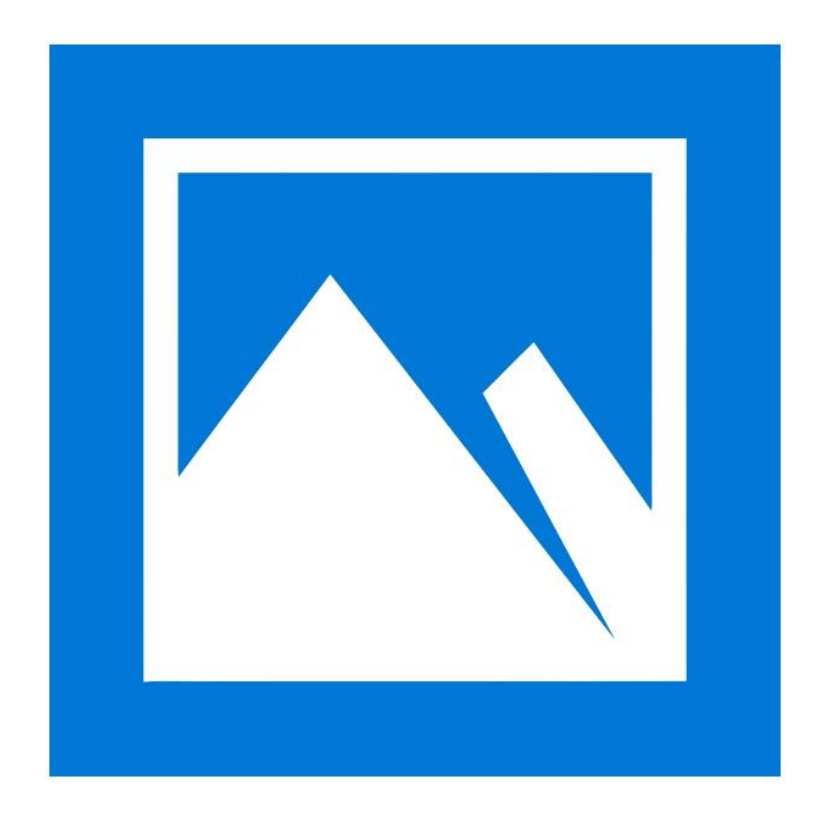

#### Úvod

Video ve vyučovacím procesu představuje velmi efektivní prostředek pro rychlé sdělení informace, umožňuje nést několik informací ve stejný čas – obraz, mluvené slovo, zvuk, psané titulky, představuje nový a silný nástroj v moderní třídě. Video lze velmi jednoduše sdílet například pomocí internetových serverů pro sdílení videosouborů (například YouTube), lze je také jednoduše nasdílet jako soubor v prostředí Office 365 (Google G Suite).

Video lze využít k inspiraci žáků a pedagogů k vyprávění příběhů a rychle a výstižně se vyjádřit v digitálním světě. Video Editor umí z fotografií a videí automaticky vytvářet filmy s vlastní hudbou, případně aplikace umí vložit automatický doprovod, který bude odpovídat obsahu videa. Microsoft Fotky umí využívat filtry i 3D efekty, lze tak využít prvky smíšené reality.

### Program Fotky

V prostředí operačního systému Windows 10 je integrován nástroj pro zpracování videa – program Fotky<sup>1</sup>. Základní možnosti zpracování videa integrovaným nástrojem Fotky:

- jednoduchý střih videa
- vytváření videa z fotografií
- vkládání hudby
- vkládání textů (titulků)
- vkládání 3D efektů a 3D objektů

Studenti a žáci mohou stahovat videa, fotografie, hudbu z různých zařízení – mobilního telefonu, tabletu, notebooku pomocí přímého propojení kabelem, případně stahovat zdroje bezdrátově (pomocí QR kódu). Zdroje pro vlastní video

<sup>&</sup>lt;sup>1</sup> Program lze také zdarma stáhnout [z https://www.microsoft.com/en-us/p/microsoft](https://www.microsoft.com/en-us/p/microsoft-photos/9wzdncrfjbh4?activetab=pivot:overviewtab)[photos/9wzdncrfjbh4?activetab=pivot:overviewtab](https://www.microsoft.com/en-us/p/microsoft-photos/9wzdncrfjbh4?activetab=pivot:overviewtab)

je možné najít v online zdrojích pomocí vyhledávače BING, to vše bez přímého otevření internetového prohlížeče.

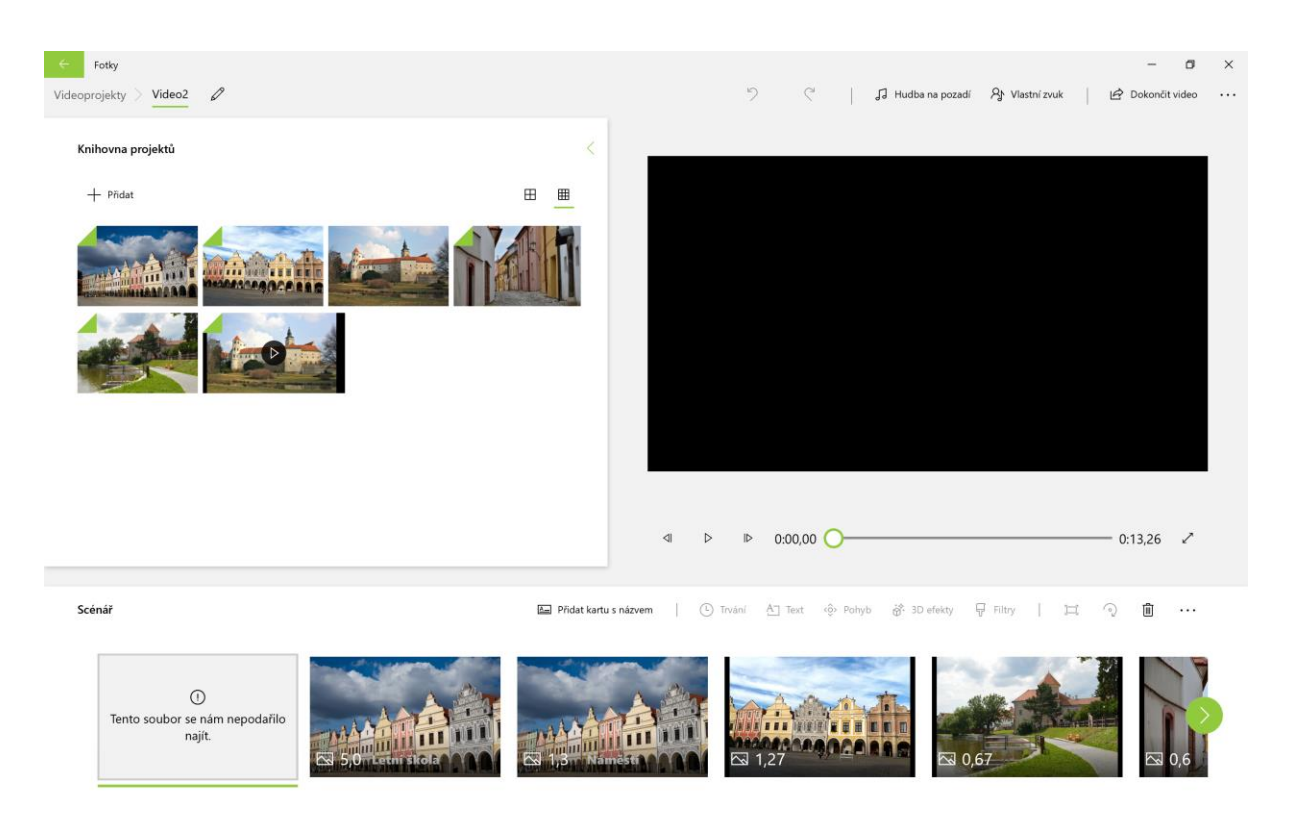

*Obrázek 1 Prostředí videoeditoru Fotky*

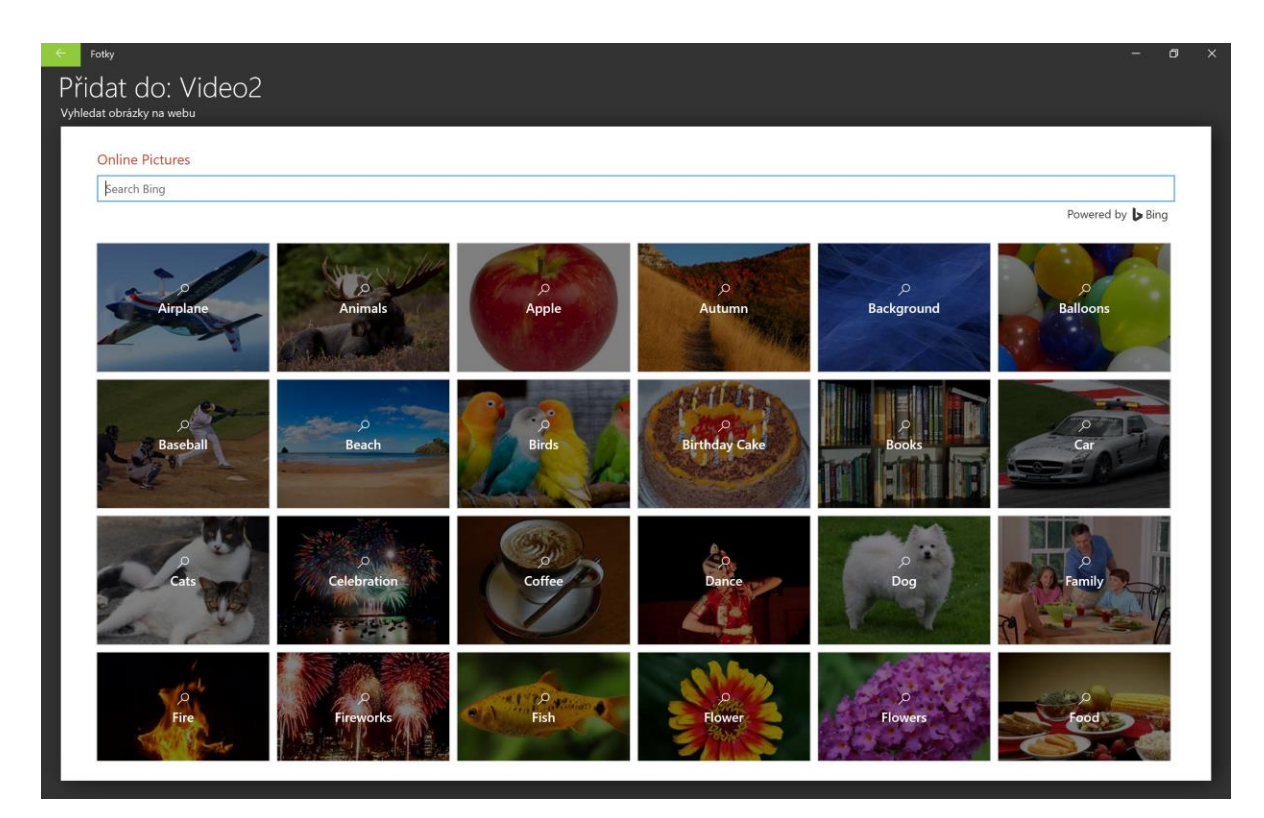

*Obrázek 2 Knihovny online zdrojů*

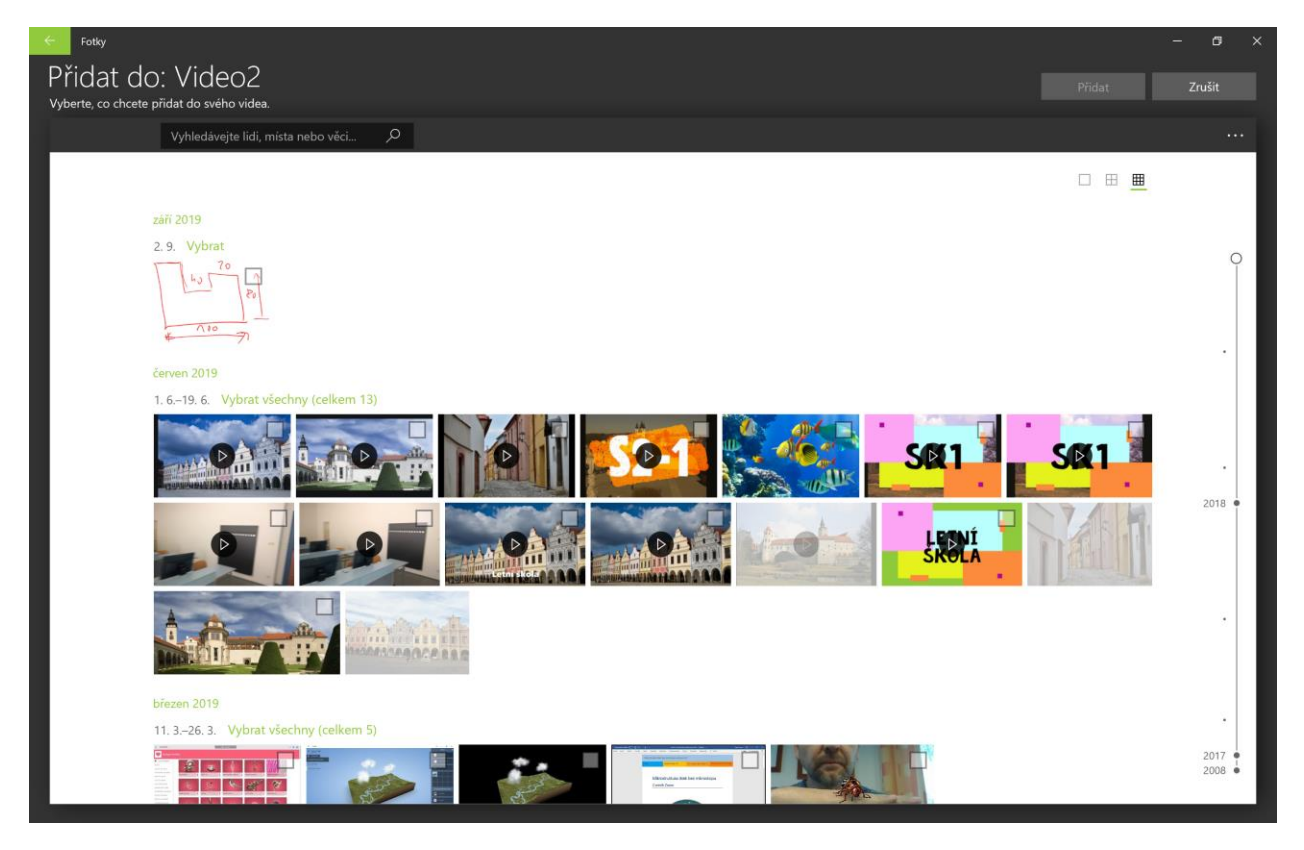

*Obrázek 3 Možnost vkládání zdrojů z vlastních kolekcí*

## Prostředí videoeditoru Fotky

Videoeditor Fotky je přímo integrovaný v prostředí Windows 10, lze tak jednoduše vytvářet videa na různých mobilních zařízeních. V knihovnách projektu lze jednoduše importovat do výsledného videa různé zdroje, které ve scénáři nastavíme přetažením myši. Zobrazením videa v integrovaném přehrávači zjistíme kvalitu a můžeme rychle a snadno přistoupit ke změně.

Okno editoru je rozděleno na 3 základní oblasti:

- 1. oblast knihovny projektu
- 2. oblast scénáře
- 3. oblast pro přehrávání a náhledu

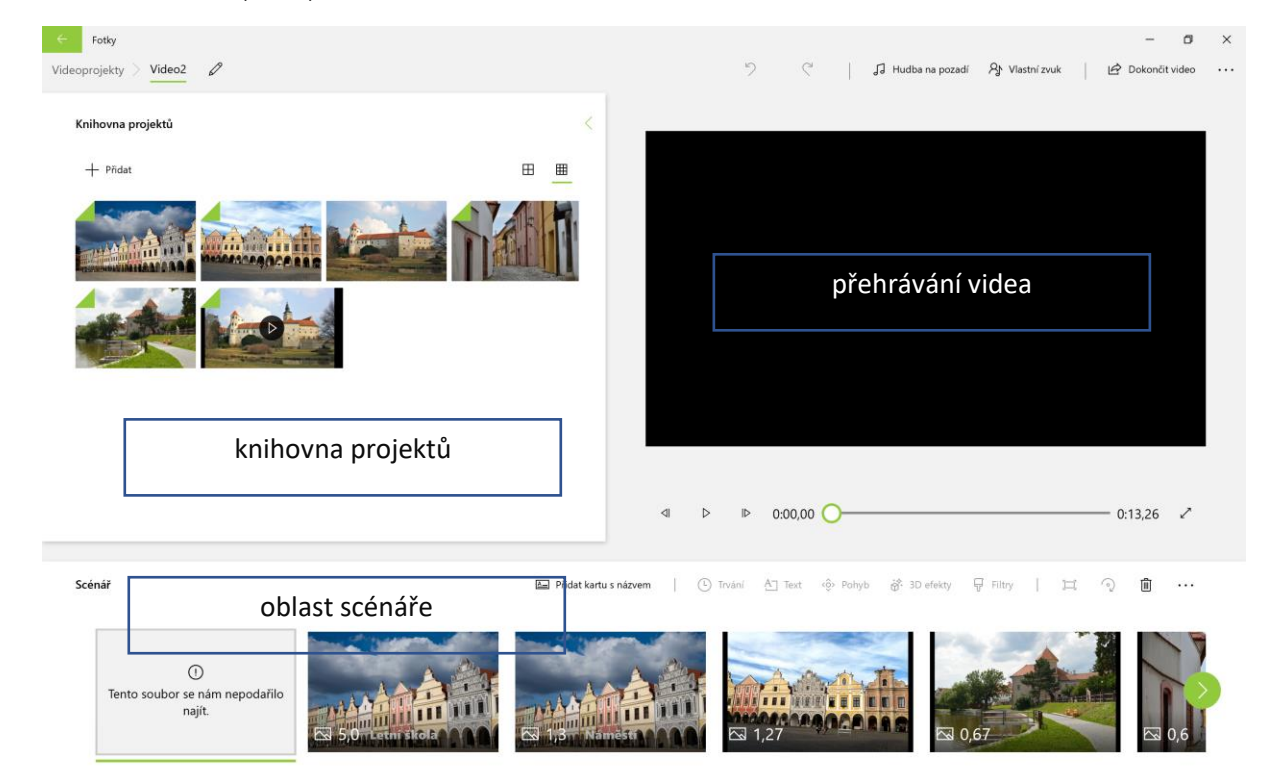

*Obrázek 4 Prostředí videoeditoru Fotky*

# Úložiště videí – OneDrive

Jedná se o moderní webové úložiště dokumentů (videí) s možností sdílení a využití Office Web Apps aplikací. Obrovskou výhodou úložiště OneDrive je to, že do něj můžeme přistupovat z různých platforem. Podporovány jsou především:

- Windows
- Android
- MAC
- různé verze internetových prohlížečů
- mobilní telefony a tablety
- verze Microsoft Office od verze Office 2010

Velikost prostoru pro videa je v prostředí školy téměř neomezená. OneDrive podporuje synchronizaci adresářů, je tedy možné získat obraz složky z osobního počítače a s těmito soubory dále pracovat v různých prostředích a na různých místech. Podporuje verzování dokumentů.